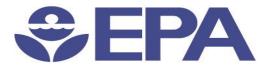

# Environmental Dataset Gateway Search and Discover 101

Presented by:

Ana Greene, EDG Program Manager, EPA, OEI

Catherine Harness, Innovate! Inc.

January 2016

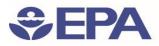

## Search and Discover 101: Introduction

- Finding Information at the EDG
  - Homepage Walk Through
    - Login
    - How to Access EPA Resources from the Homepage
    - Beyond metadata at the EDG
  - Advanced Search
  - Search Results Explained
  - Browsing Metadata at the EDG
- Finding Additional Information on using the EDG
  - About and Resource Page Walk Through
  - Help pages

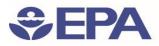

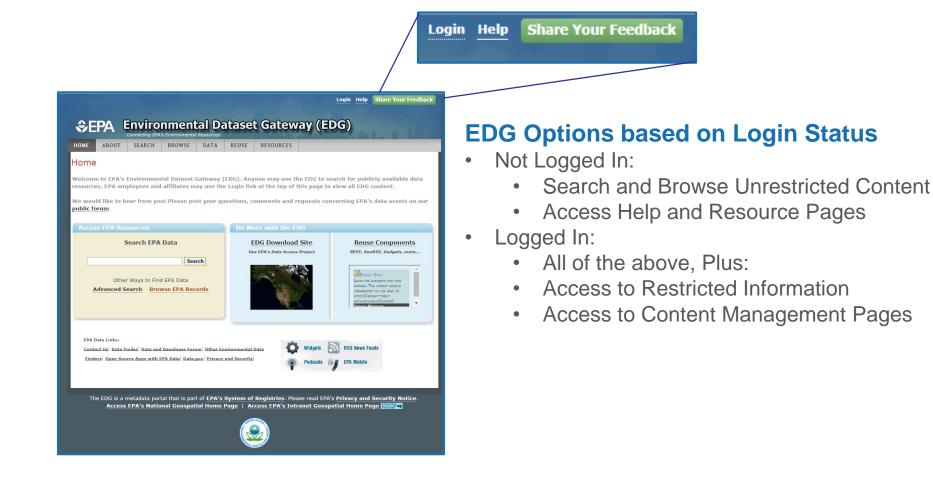

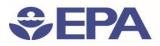

### How to Access EPA Resources from the Homepage

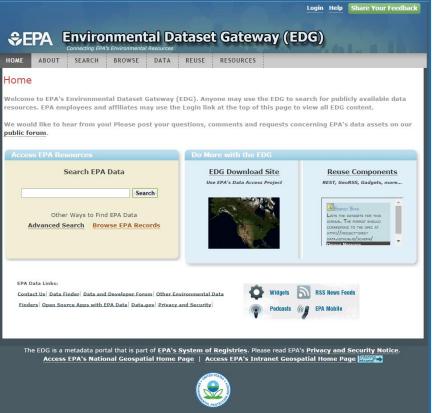

#### **Basic Search**

• Simply enter a search term keyword in the field directly on the homepage

#### Advanced Search

- Accessed from either the Search tab or by clicking the Advanced Search link under the Basic Search
- enables you to narrow search results by selecting additional filters.

#### Browse

- Accessed from either the Browse tab or by clicking the Browse EPA Records link under Basic Search.
- lists a hierarchical structure of categories
- users can view the resources associated with those categories

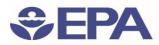

### Beyond Metadata at the EDG: Download Locations

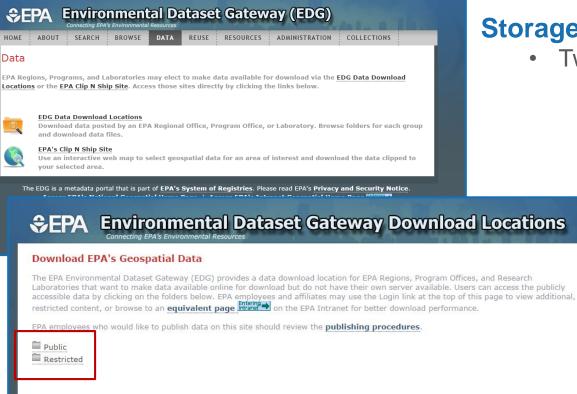

#### **Storage locations**

- Two locations are available:
  - Public:
    - location accessible to any user
  - Restricted:
    - location only accessible to users with an EDG login.

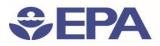

### Beyond Metadata at the EDG: Clip N Ship Application

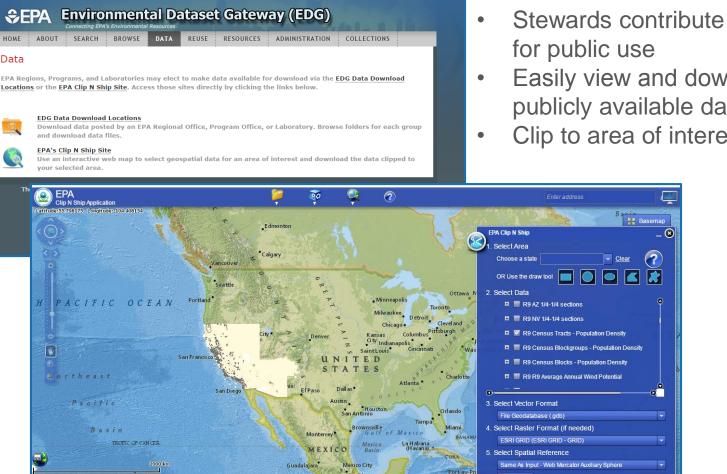

Stewards contribute geospatial data

- Easily view and download EPA's publicly available data
- Clip to area of interest

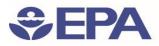

### Beyond Metadata at the EDG: Reuse Components

EDG contains 3 tools that allow application developers to reuse EDG content:

- EDG Rest Interface
  - Output catalog content into a new web page
- EDG Search Widget
  - Embed a simple search tool into a web page
- EDG CS-W Interface
  - Allows users to query the EDG catalog using the CS-W Specification

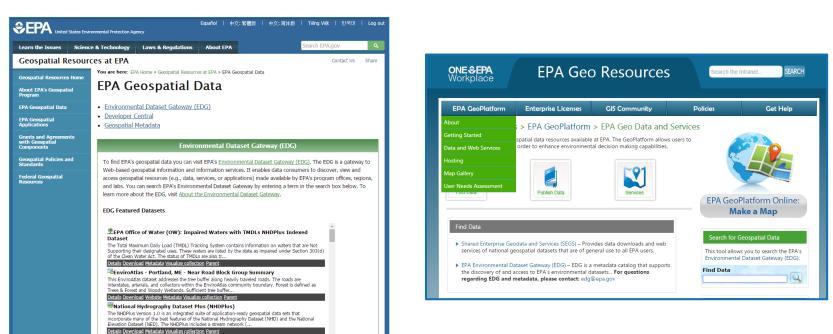

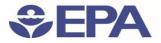

DEMO

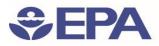

### Search and Discover 101: Important URLS

- Using Lucene Search Text Queries: <a href="https://edg.epa.gov/metadata/webhelp/en/gptlv10/index.html#/Using\_Lucen">https://edg.epa.gov/metadata/webhelp/en/gptlv10/index.html#/Using\_Lucen</a> <a href="mailto:e\_search\_Text\_Queries/00t0000004000000">e\_search\_Text\_Queries/00t0000004000000</a>
  - EDG about page:

https://edg.epa.gov/metadata/catalog/content/about.page#

• EDG Reuse Document:

https://edg.epa.gov/metadata/webhelp/en/gptlv10/inno/EDG\_Reuse.pdf

• Questions/Help, email: <a href="mailto:edg@epa.gov">edg@epa.gov</a>

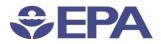

## **Questions?**

Ana Greene EDG Program Manager

Greene.Ana@epa.gov